## **AQIPA SUPPORT AREA**

FAQs > Working with Aqipa - Existing customers > Downloading product images

## Downloading product images

David Lackner - 2021-09-01 - Working with Aqipa - Existing customers

Sie können ganz einfach Produktbilder herunterladen. Dazu müssen Sie nur nach den gewünschten Produkten suchen oder einen passenden Filter setzen. Gehen Sie danach unter "Funktion" auf die gewünschte Auflösung der Bilder und klicken Sie "Download". Nach Beendigung des Downloads können Sie den ZIP-Ordner entpacken und die Bilder zweckgemäß nutzen.

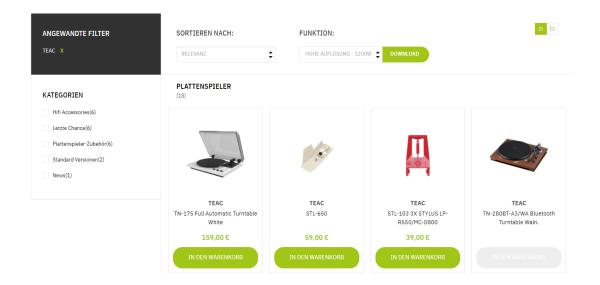